**Univerzitet u Novom Sadu Fakultet tehničkih nauka**

## **Pre-procesiranje oblaka tačaka, poligonizacija i obrada poligonalnih 3D modela**

## **-Vežbe-**

Metode 3D digitalizacije

Doc. dr Mario Šokac

 *GOM Inspect* je softver koji je namenjen za 3D inspekciju i obradu mrežnih modela, kao i za analizu dimenzija 3D oblaka tačaka dobijenih pomoću skenera sa belom svetlošću, laserskim skenerima, CT tehnologijom i drugim izvorima.

## *GOM Inspect* **softver omogućava:**

- ✓ učitavanje CAD modela u: IGES, STEP, JT-Open i drugim formatima,
- ✓ poravnavanja modela u softveru: automatako preporavnavanje, RPS (Reference Point System), 3-2-1 poravnavanje, ravan-linija-tačka, best-fit opcija i hijerarhijska poravnavanja,
- ✓ poređenje CAD modela: površine, sekcije, tačke itd.
- ✓ generisanje CAD primitiva: linije, ravni, krugovi, cilindri itd.
- ✓ 2D analiza,
- ✓ mogućnost inspekcije: dimenzija, uglova, prečnika itd.
- ✓ pravljenje izveštaja: tabele, PDF datoteke.

 Pri radu u ovom softveru prvi korak predstavlja učitavanje generisanog oblaka tačaka na KMM, koje su sačuvane u **(.txt)**  formatu zapisa. Prilikom učitavanja oblaka tačaka u softver *GOM Inspect* nije prethodno potrebno modifikovati (.txt) fajlove, jer softver omogućuje učitavanje oblaka tačaka zajedno sa njihovim vektorima normala

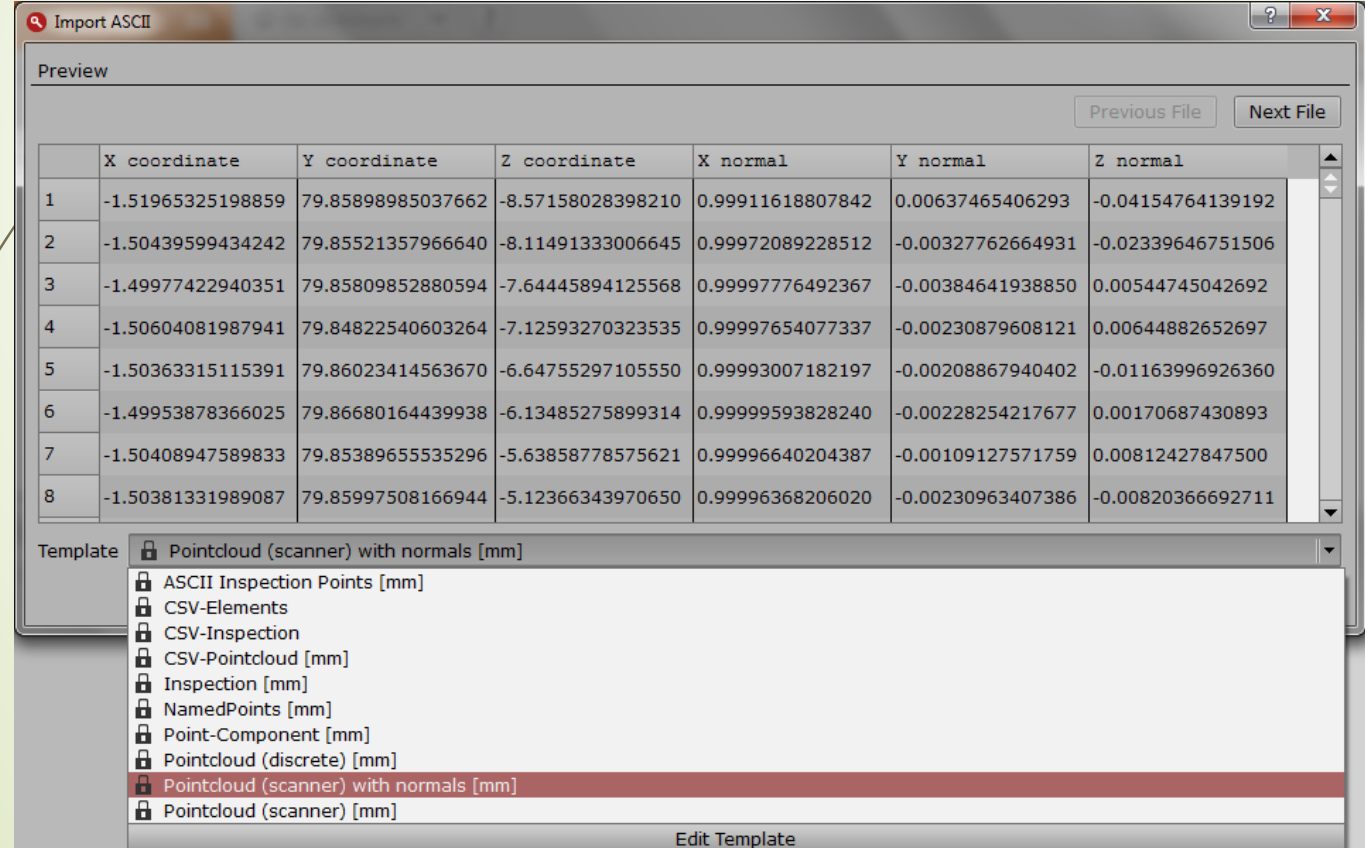

 Nakon što se oblak tačaka otvori u softveru, svi skenirani segmenti, dobijeni na KMM sa generisanim tačkama, su prikazani u radnom prostoru sa leve strane (slika 2). Ovde se mogu svaki posebno selektovati kako bi se izvršila njihova obrada kao i njihovo uključivanje/isključivanje radi lakšeg snalaženja u radnom okruženju

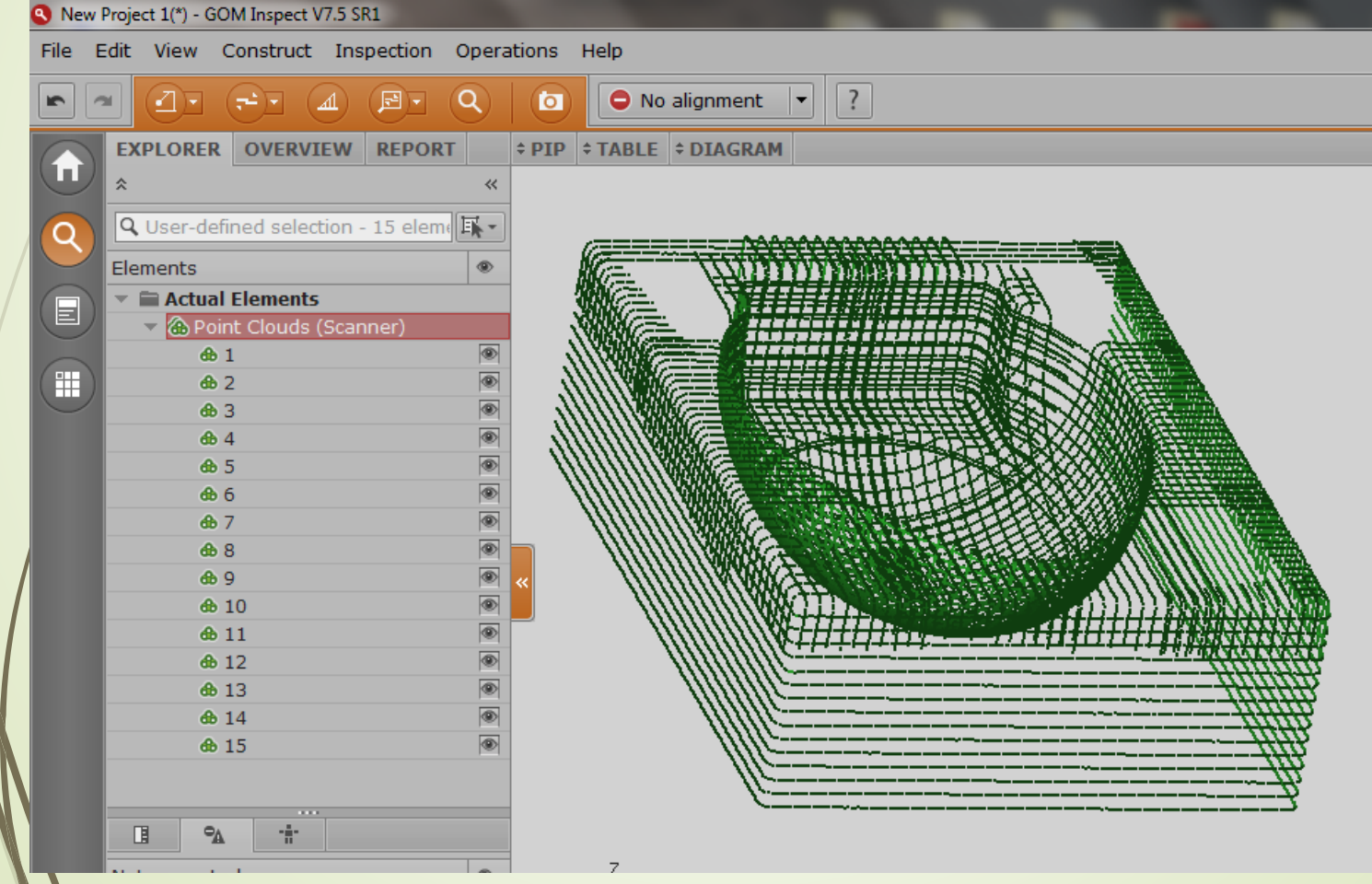

 Nakon što se učita oblak tačaka u softver, mogu da se izvrši redukovanje oblaka tačaka (brisanje suvišnih tačaka, ukoliko ih ima) pre nego što se krene na sledeći korak, a to je generisanje poligonalne mreže. Prvo se izvrši selekcija oblaka tačaka, a nakon toga se izabere opcija *Operations/Point Cloud (Scanner)/ Polygonize Point Cloud* gde se zatim prikaže dijalog okvir u kojem je potrebno podesiti određene parametre kao što su: min. udaljenost između tačaka, ■ max. dozvoljen šum i min. dužina ivica generisanih poligona. **A** Debreasing Daist Claud

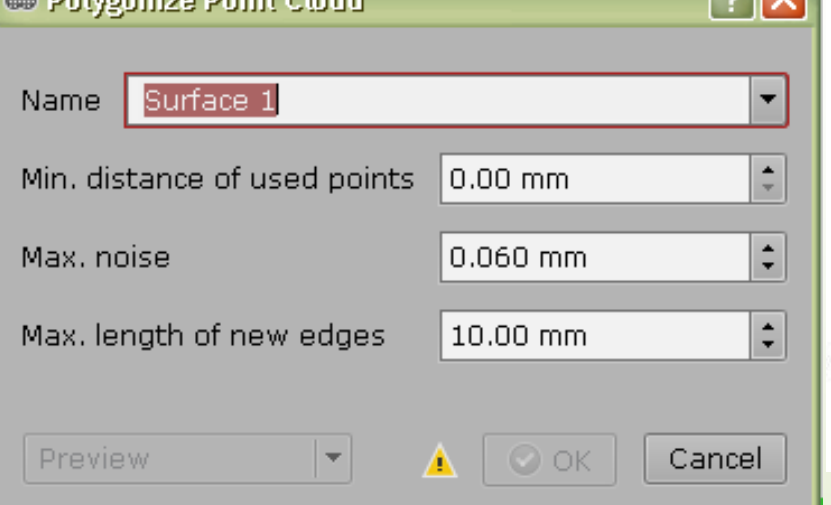

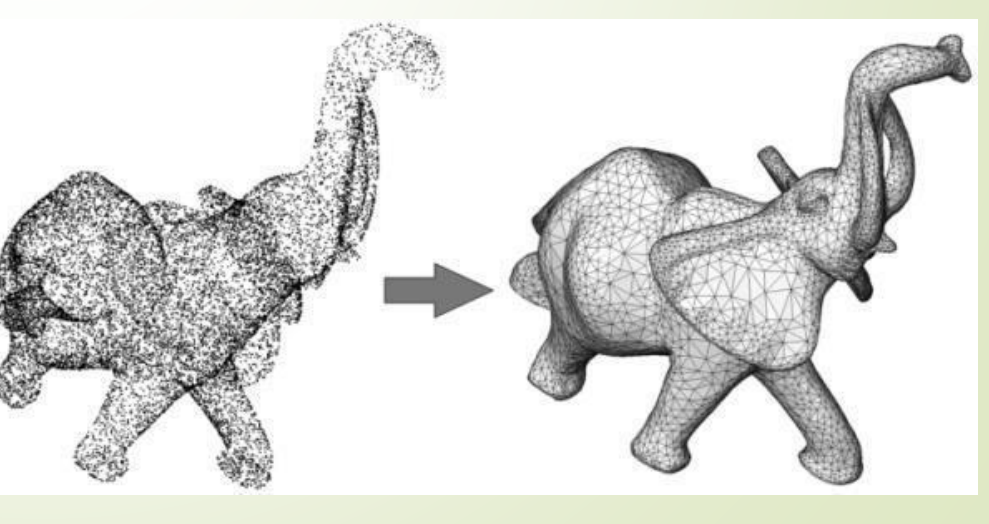

 Kada se potvrdi sa *OK* prikaže se poligonizovani model objekta. Pre nego što se nastavi sa daljim radom je potrebno izvršiti **korekciju modela za veličinu radijusa mernog pipka** koji je korišćen kod postupka 3D digitalizacije na KMM (npr. ako je prečnik sfere mernog pipka D=1,5 mm, onda korekcija radijusa iznosi 0,75 mm), za to se koristi opcija *Operation/Mesh/Other/Offset*

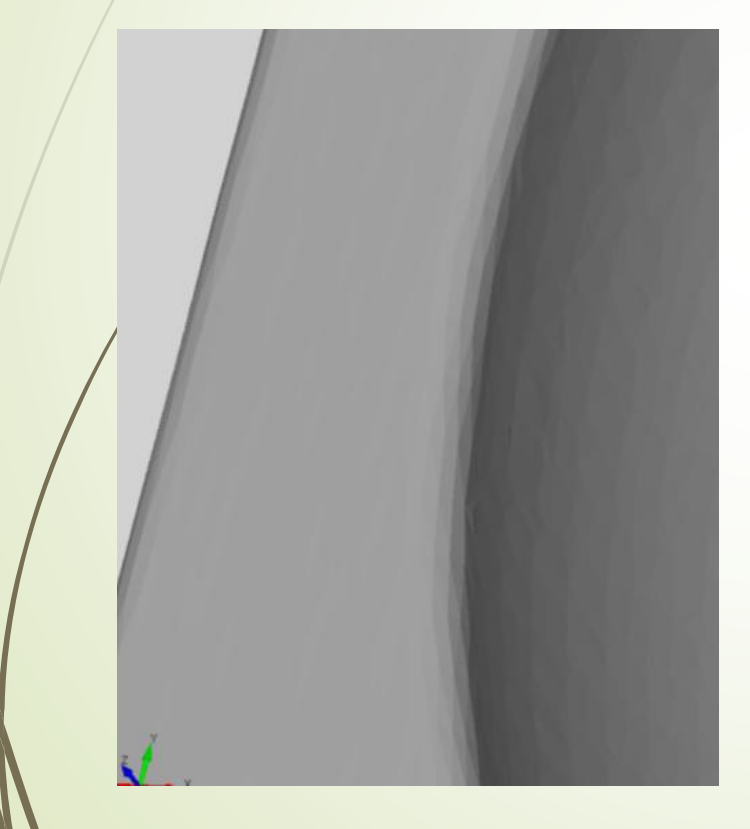

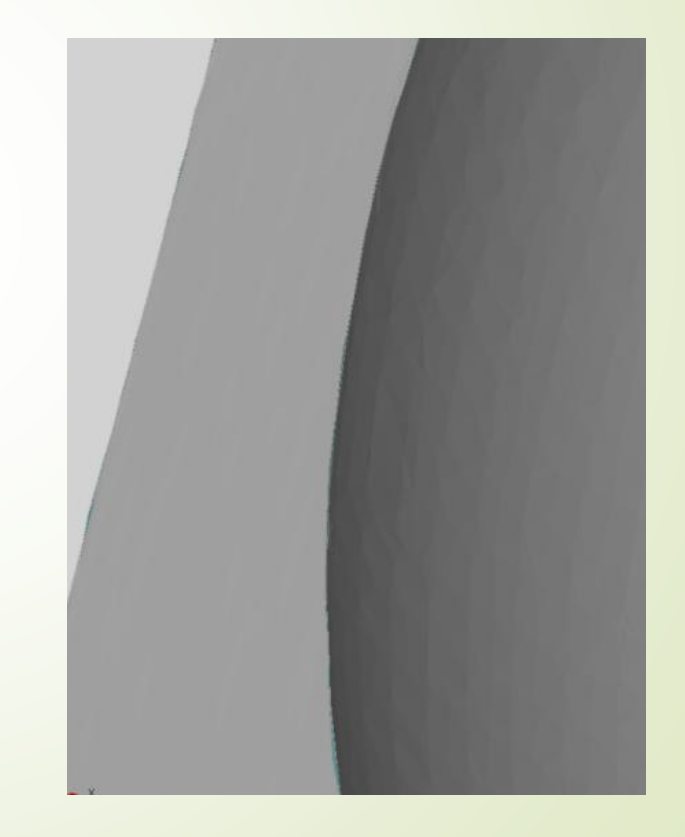

 Nakon ovoga se može pristupiti modifikaciji i obradi poligonalne mreže, a za tu svrhu se koriste napredni alati koje softver *GOM Inspect* nudi. Neki od alata koji se koriste su zatvaranje rupa, uklanjanje šuma na 3D modelu, peglanje 3D modela, smanjenje/povećanje broja poligona 3D modela itd.

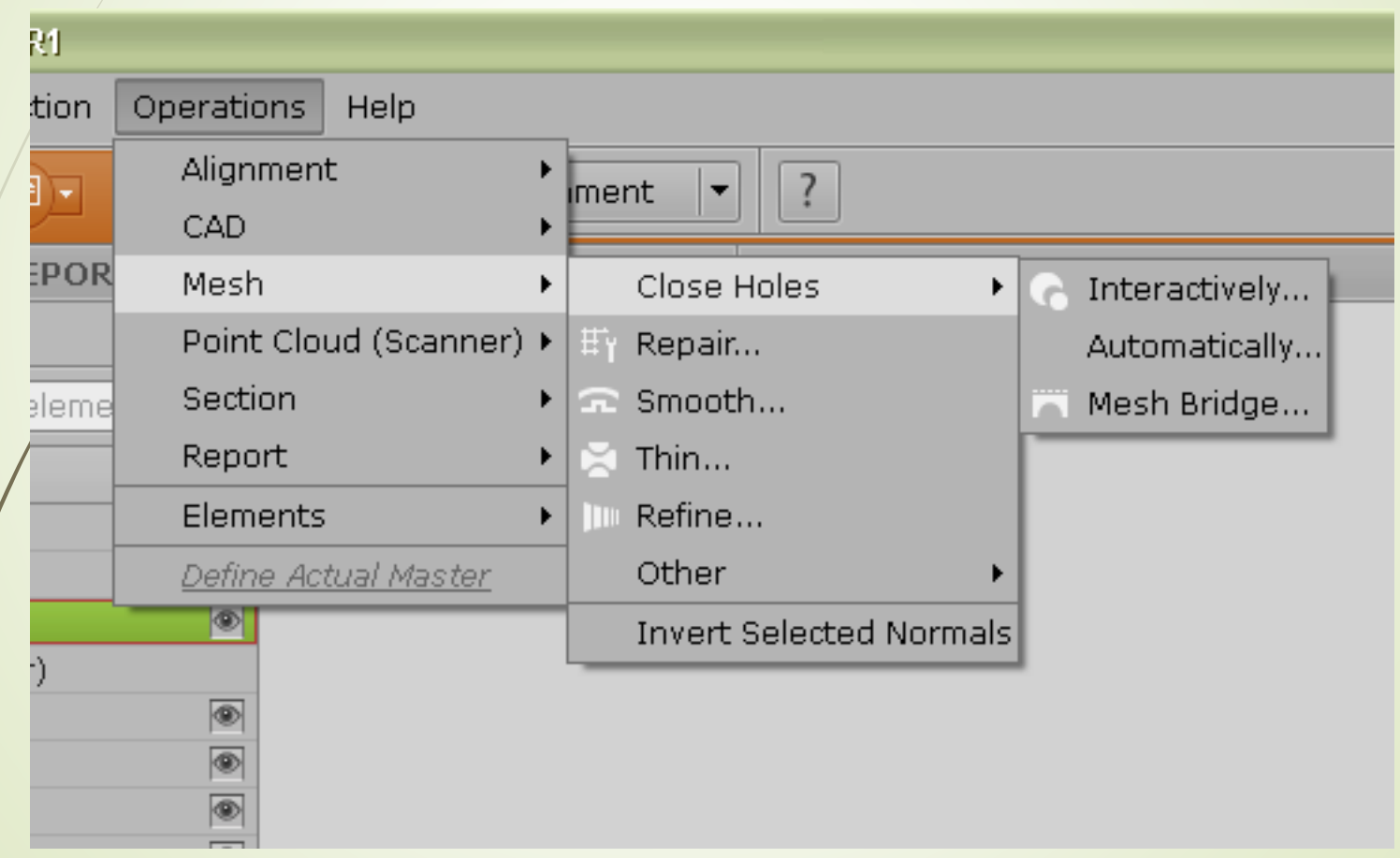

 Kao rezultat obrade u ovom softveru dobija se finalni 3D poligonalni mode radnog predmeta spreman za dalji postupak parametarskog modeliranja.

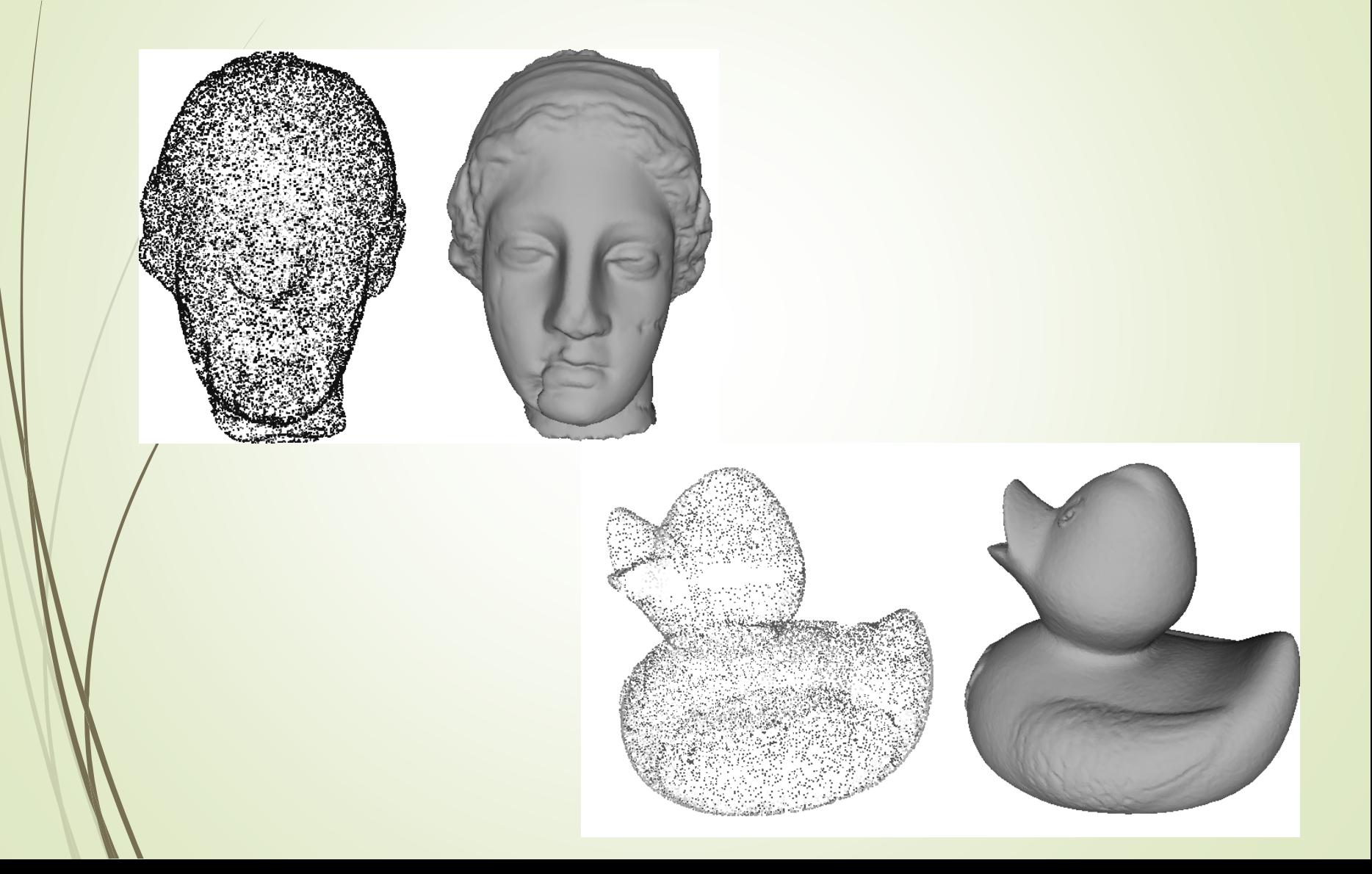

## **HVALA NA PAŽNJI!**